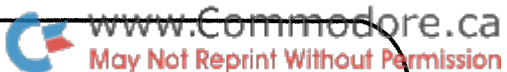

# **COMMOdore** comments and bulletins The Transactor BULLETIN # 6

**concerning your COMMODORE PET** 

October 31, 1978

The October edition of the news bulletin begins with some very exciting news....

The complete PET business system will be unveiled at the 1978 Canadian Computer Show. On display will be the PET with a new "typewriter style" keyboard, a floppy disk, and a printer.

The Computer Show will be held in Toronto at the International Centre, 6900 Airport Road. The times and dates are:

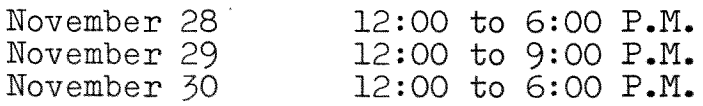

### Snowless Version of Life:

The "Life" program listed in Transactor  $#5$  can be further refined to eliminate the snowy effect on the screen. Mark Taylor, in the **U.K.,** has written to us with a snowless version of Life. He also included another interesting program  $i$ llustrated in example 2:

**1. If you are plagued by snow on the screen during POKE operations to the screen RAM or with machine code programmes, then if in BASIC location 59409 is POKEd with 52 then that will inhibit the character generator. Any transfer operations can then be carried out with the screen totally blank. To restore normal operation the above location should be POKEd with 60. For machine code programmes then LDA 52 & STA ABSOLUTE the above location will be somewhat faster.** 

**The attached listing is a snowless version of "Life".** 

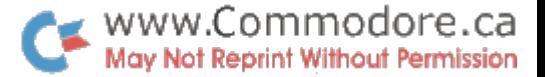

**100 READL** 118 READAS: C=LEN(AS): IFAS="#"THENEND 120 IFC(10RC)2THEN288 130 A=ASC(A\$)-48:B=ASC(RIGHT\$(A\$,1))-48 140 N=B+7#(B)3)-(C=2)#(16#(A+7#(A)9))) 158 IFNCBORN3255THEN200 168 POKEL, N:L=L+1: GOT0118 200 PRINT"BYTE"L"=C"A4"] ???":END 388 DATA6488 318 DATA28,38,19,28,8A,19,28,E6,19,28,88,1A,A9,34,8D,11,E8 320 DATA20,70,19,A9,30,80,11,E8,A9,FF,CD,12,E8,F0,E6,40,8B,C3,AA,69,28,40,8B,C3 330 DATA EA EA ,EA ,EA ,EA ,EA ,EA ,A2 ,19 ,BD ,38 ,19 ,95 ,1F ,CA ,D0 ,F3 ,60 ,80 ,80 ,00 ,15 ,00 340 DATA80,00 ,1B ,00 ,1B ,D7 ,26 ,01 ,FE ,D8 ,D6 ,29 ,27 ,00 ,E8 ,83 ,00 ,15 ,00 ,00 360 DATAEA.EA.EA.EA.EA.20.A6.19.B1.26.D0.06.A9.20.91.20.D0.04.A9.51.91.20.20 378 DATA BD.19.F0.ED.20.A6.19.60.20.A6.19.B1.20.C9.51.F0.06.A9.00.91.26.F0 398 DATA395A5 , 25 , 85 , 21 , A5 , 29 , 35 , 27 , A5 , 36 , 35 , 3A , 68 , E6 , 26 , E6 , 20 , E6 , 39 , E8 , E4 408 41.1433.F8.80.E0.80.B8.00.D8.8E.E6.27.E6.21.E6.3A.D8.84.D8.A5.34.C5.21.F8.83.A9 410 DATA 60.A9.81.60.EA.EA.EA.EA.EA.EA.EA.20.A6.19.B1.26.D0.06.A9.20.91.39.D0 420 DATA04.A9 ,51 ,91 ,39 ,20 ,BD ,19 ,F0 ,ED ,20 ,A6 ,19 ,68 ,20 ,A6 ,19 ,20 ,2F ,1A ,B1 ,39 ,C9 438 DATA51.F8.80.A5.32.09.83.D8.14.A9.81.91.26.D8.8E.A5.32.09.83.F8.83.C9.82 448 ، 84 ، 88 ، 88 ، 84 ، 85 ، 88 ، 89 ، 89 ، 49 ، 64 ، 80 ، 81 ، 19 ، 19 ، 20 ، 81 ، 82 ، 84 ، 84 ، 85 ، 84 ، 450 DATAA2,08,35,29,10,15,49,FF,35,37,38,A5,39,E5,37,85,22,A5,3A,85,23,B8,11 468 081606.23.08.00.13.65.39.05.22.65.36.38.33.23.99.02.E6.23.31.22.09.51.00.02 478 DATAE6, 32, CA, DB, CF, 68, AA, 63, A8, 68, \*

To input data in BASIC without returning to BASIC command mode  $2.$ on receipt of a null string then an input statement can be simulated by a GET loop which contains additional statements to cope with DEL codes. This has the additional advantage that if there is a displayed frame on screen the frame characters will not be accepted as part of the input.

The attached listing shows the above routine. This starts at line 9000 and to use it, instead of INPUT AS you put GOSUB 9000:AS=INS.

STANDARD INPUT STATEMENT 8000 REM SUBROUTINE TO SIMULATE NON-PET ON RECEIPT OF A NULL STRING 8018 REM STANDARD INPUT DOES NOT BREAK 8020 REN "TINPUT" COULD BE ALSO BE SIMULATED EASILY 8030 REM 2A\$ IS DEFINED IN LINE 10 9000 IN\$="":PRINT" ? "; 9018 00SUB9878 : PRINTZA\$ (ZB) ; : IFZ\$=""THEN9818 9020 IFZ\$=CHR\$(13)THENPRINT" ":RETURN 9838 IFZ\$=CHR\$(28)THENONSGN(LEN(IN\$))+1G0109818,9868 9040 PRINTZ\$;:IN\$=IN\$+Z\$:GOTO9010 9068 PRINTZ\$;:IN\$=MID\$(IN\$,i,LEN(IN\$)-1):GOT09018 9070 ZB=1+(ZB=1):F0RZA=1T060:GETZ\$:IFZ\$<3""THENRETURN 9080 NEXT RETURN

 $\mathcal{L}$ 

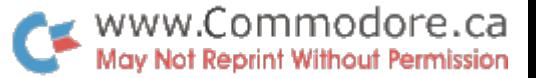

# Programme Overlays on a PET - Supplied by Mike Stone

- 1. The 8K core of a PET is not usually a limitation in the home computer and hobbyist world, nor even in an educational environment where students are just creating small exercise programs. With the devices now available for attachement - the second cassette,(the printer, and floppy discs shortly) - the PET becomes a valid and genuine data processing machine, and complex string handling programs with files may well run out of space.
- 2. Programmers with experience on other computers know that one answer to this kind of problem is to break the program down into segments, so that only part of it is occupying memory at any time, and all or part is "overlaid" by other segments as required. When the program segments are on a disc, direct access features normally permit great flexibility, in that any required segment can be loaded; for tape only systems, the segments have to be arranged in order of need - e.g. job initialisation, main coding, and termination segments.
- 3. Since PET's BASIC includes a LOAD instruction to acquire dynamically a new program from tape, and (provided the new program is no longer than the one issuing the LOAD) all data areas remain available to the loaded program, the basis exists for an overlay system. However, for true overlaying, it is essential that some of the original program (e.g. control of the program flow, common subroutines, etc.) be retained throughout, whatever new segments are loaded. PET does not do this automatically; this paper tells you how to do it.

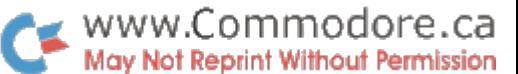

- 4. PET stores BASIC programs in location 1024 upwards. Note that the pointera, and line numbets, are pairs of bytes giving low/high. The high must be multiplied by 256 and added to the low to give the actual quantity.
- 5. Whenever a line of code is entered from the keyboard, PET moves every statement around as necessary and readjusts all the chaining, so that statements are always stored in strict sequence of line number.
- 6. When your program contains a LOAD statement, this does NOT imply either CLR or NEW. The new program is simply loaded in at (and then executed from) location 1024, for as much space as it needs. The new program does NOT (as with some BASIC's) just replace those statements with identical line numbers; it is strictly a new program in its own right. However, any program statements at the end of the LOADING program whose space is not required by the LOADED program do remain unscathed by the LOAD. The problem is that the new program has no (forward-) chain into them, so PET knows nothing about them.
- **7. It follows from the above that if we code the instructions-to-be-preserved with high line numbers; and if the space needed by the newly-loaded segment does not over-write them; and if we can force the new segment to chain into the old instructions; then we have a real overlay system. 50, if during the original program you can find in memory the last statement not to be preserved, you know it forward chains into the next highest line number, i.e. the first of the statements you do want preserved. Then when the overlay arrives, you need only find its very last statement and replace its forward-chain by the one you previously found, and both new and old code form a contiguous program.**

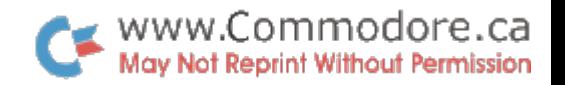

# 8. A very simple illustration follows

Enter this program (do NOT put any spaces, except after line numbers):  $\mathbb{R}^2$  $\sim 10^7$ 

- $l\phi$  A=A+l
- $2\phi$  GOSUB5 $\phi$
- 30 LOAD "NEWPROG"
- 5 $\emptyset$  PRINTA\*2
- 55 RETURN

This is stored as follows ("PEEK" values):

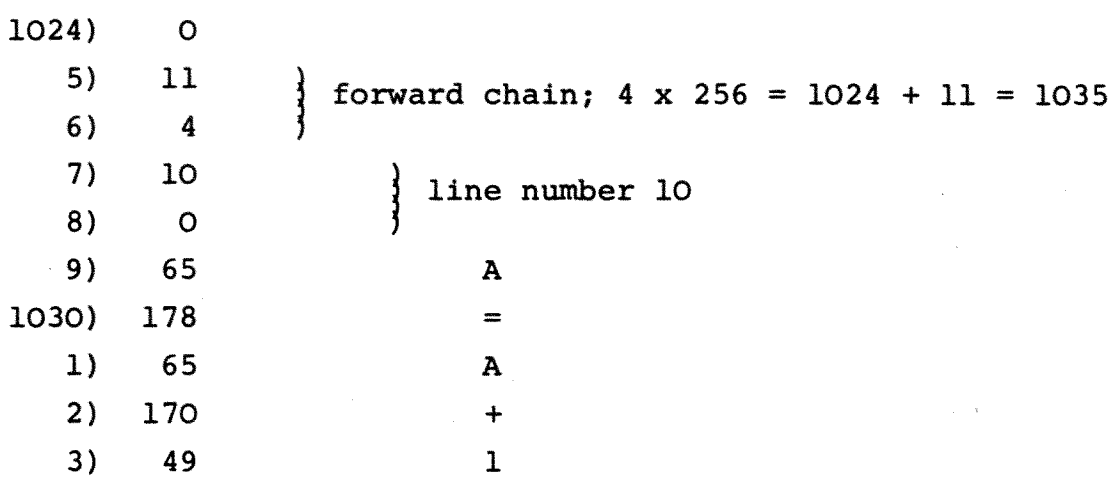

www.Commodore.ca Not Reprint Without Permission 4) 0  $+ 5) 19$ forward chain;  $4 \times 256 = 1024 + 19 = 1043$ 6) 4. 7) 20 line number 20 8) 0 9) 141 GOSUB  $\sim 100$ 1040) 53 5 1) 48 0 2) 0  $^{+3)}$  34 forward chain; 4 x 256 = 1024 + 34 = 1058 4) 4 5) 30 line number 30 6) 0 7) 147 LOAD 8) 34 " 9) 78 N 1050) 69 E 1) 87 w 2) 80 P 3) 82 R 4) 79 0 5) 71 G 6) 34 " 7) 0  $+ 8$  43 forward chain; 4 x 256 = 1024 + 43 = 1067<br>9) 4 9) 4 1060) 50 line number 50 1) 0 2) 153 PRINT 3) 65 A 4) 172 \* 5) 50 2 6) 0 7)  $49$  forward chain;  $4 \times 256 = 1024 + 49 = 1073$ 8) 4 9) 55 line number 55 1070) 0 1) 142 RETURN 2) 0  $+ 3) 0$ 

If we want lines 50 and 55 to be available to an overlay epint Without Permission the important information is the forward chain in line 30, *i.e.* locations 1043 and 1044.

9. To see how it works, SAVE"PROG" and leave the cassette Record and Play keys down.

Enter NEW; then the following (again, no spaces):

- 5  $A=A*2$
- $1¢$  GOSUB5 $¢$
- 15 STOP

LIST if you like, to confirm that there are no lines 50 and 55. SAVE "NEWPROG".

Now rewind your tape, and press RUN. PROG will be loaded, will print "2", and continue up the tape. When NEWPROG has been loaded, you will get ?UNDEF'D STATEMENT ERROR IN  $1\phi$ 

That is because the overlay looks like this:

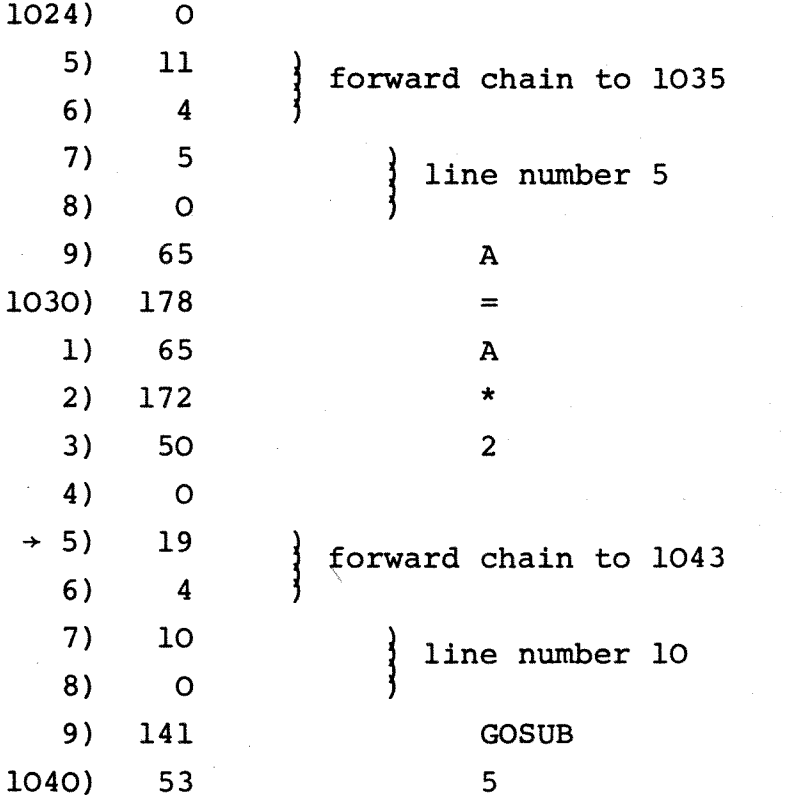

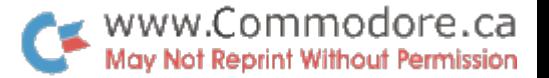

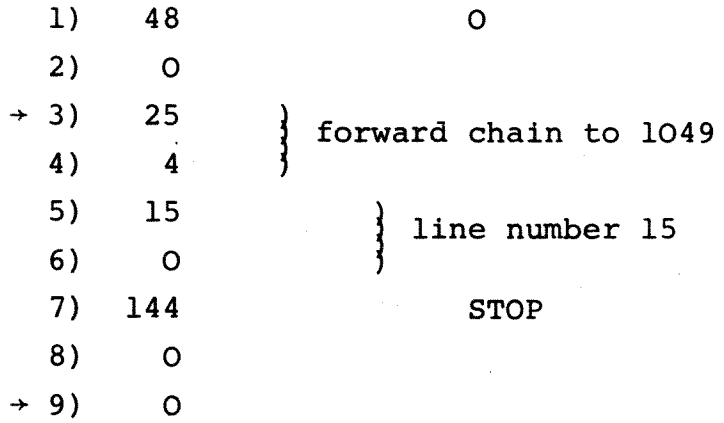

10. The last line, 15, does not chain into the old line 50. But that line 50 is still there, in location 1058 et seq. So, do this:

> POKE 1043,34 POKE 1044, 4

LIST - and behold, NEWPROG now includes lines 50 and 55! You can RUN if you like, to prove it.

What we have done is to use what we discovered about the first program (last sentence of paragraph 9) to modify the second program.

11. How do you program all this to happen automatically? It is not at all difficult. Let us assume that the statements-to-be-preserved are at lines 5000 and upwards. So, just before that, code this (NO SPACES):

> 4997 Nl=PEEK (20l) Get (low) address of line 4998 4998 N2=PEEK(202} Get (high) address of line 4999 4999 RETURN 5000 . . . . . . . . .

(Locations 201, 202 always contain, during instruction execution, the address of the next instruction strictly, the " $Ø$ " between instructions.)

 $\bullet$  www.Commodore.ca 12. Now, just before your program wants to load in the ay Not Reprint Without Permission overlay program, code this (spaces if you like!):

850 GOSUB 4997  $860$  Nl = Nl + 14 Low address of 4999 (the length of 4998 is 14 bytes) 870  $N2 = N2 * 256$  Actual high address of 4999 880 If Nl < 256 THEN 900 Adjust low for page boundary 890  $N1 = N1 - 256$ 900 BC = Nl + N2 + 1 BC is now actual machine address of line 4999 910' Zl = PEEK(BC):Z2=PEEK(BC+l) Hold the forward-chain locations out of 4999

920 LOAD "NEWPROG"

13. As the first instructions of NEWPROG, the chain-adjusting must be done. The necessary code is very similar:

At the end of NEWPROG, as the very last statements, code (NO spaces):

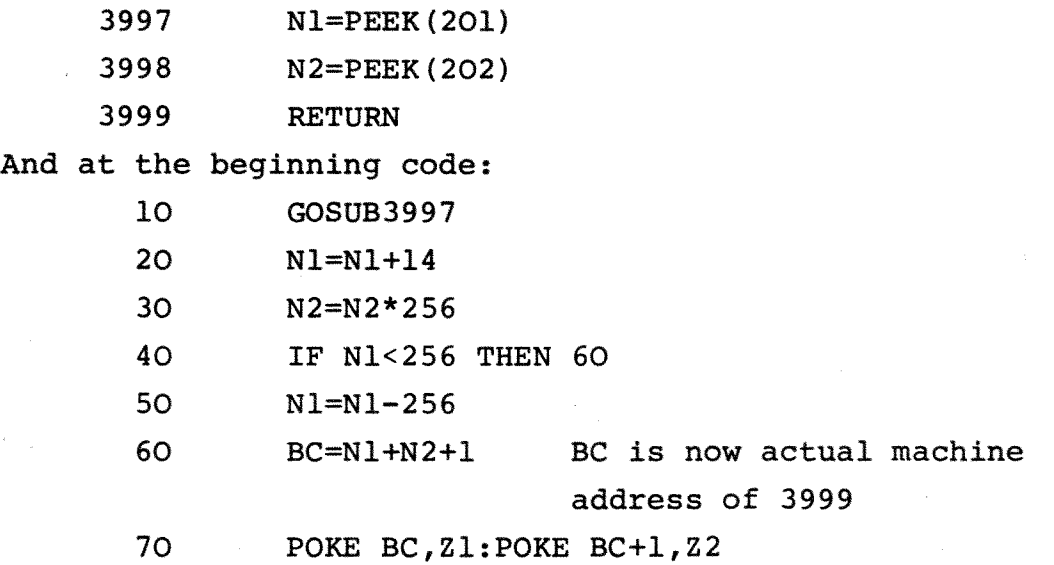

14. It is worth just reiterating that the total size of the incoming overlay (irrespective of line numbers; just its size in bytes occupied) must be less than the total size of the instructions being overlaid.

Mike Stone

### ABBREVIATING BASIC WORDS

As explained in the instruction manual, any BASIC word takes up 1 byte of memory storage space. It has been stated that the work "PRINT" can be abbreviated to "?" which saves time on entering programs. When listed, the word is expanded to its full form. Both forms take 1 byte per word.

We now have information on how to abbreviate the complete list of BASIC words. The algorithm to remember is as follows:

- 1. For any BASIC word, type in the first letter of the word (e.g. V for VERIFY).
- 2. Hold down the 'Shift' key and type in the second letter. If you are in graphics mode, this will appear as a graphic character  $(e.g.$  for E). It is a good idea to go into lower case mode as the two letters are then easy to read. (Poke 59468, 14  $\rightarrow$  12 for PET to graphics).

In some cases, this two-letter method gives a possibility of more than one BASIC word (e.g. READ and RESTORE). For one of the words (usually the longer) it will be necessary to type the first two letters and the shifted third. All these abbreviations are converted to full words upon the command LIST.

Below is a complete list of the words and abbreviations:

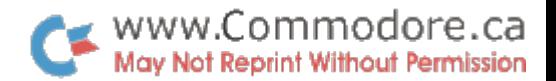

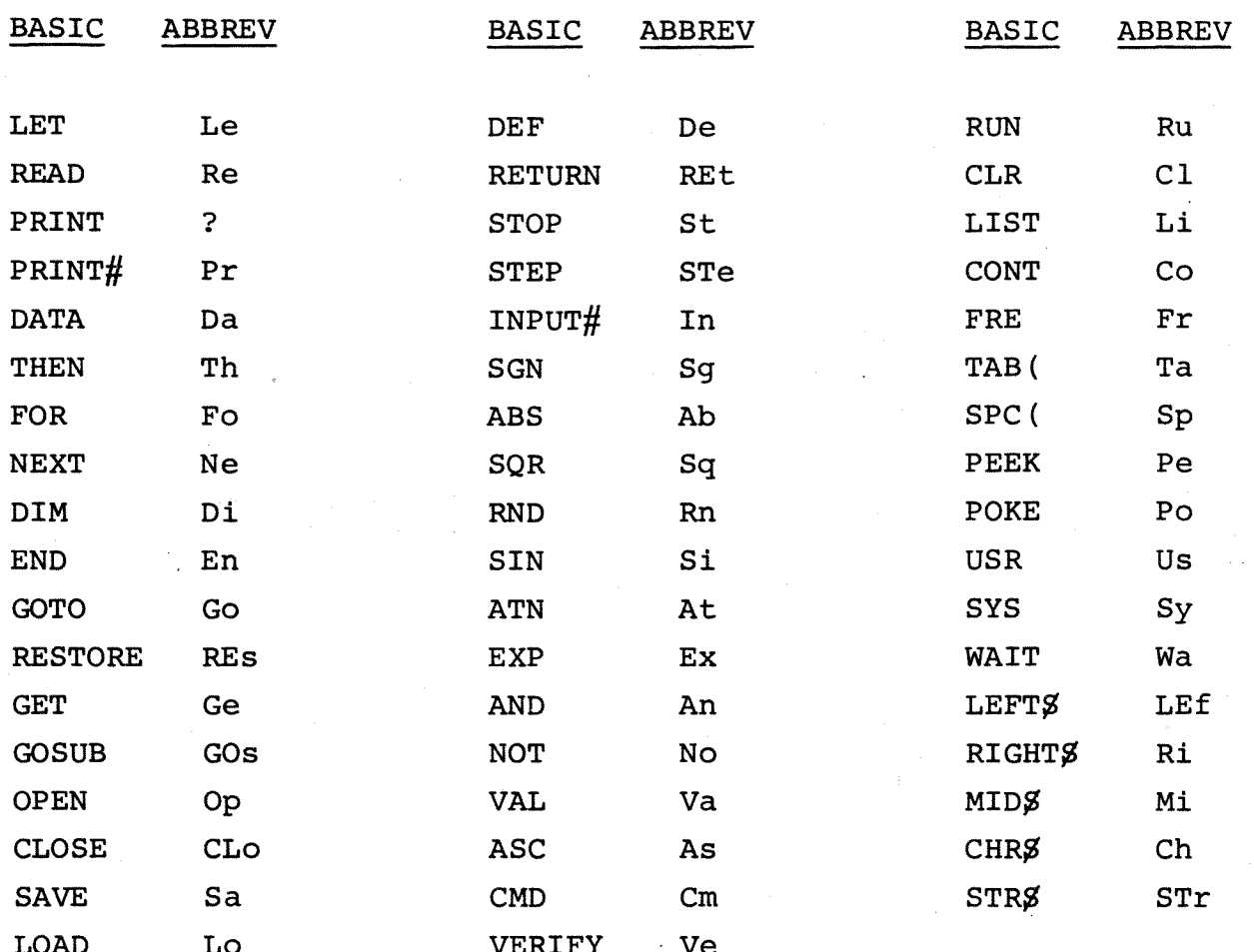

## SIMULATING A CALCULATOR ON YOUR PET

Many users have asked whether the PET can do live calculations. Although a simple sum such as  $2 + 3$  can be performed thus:

PRINT 2 + 3 'RETURN'

it would be more convenient if the operation of a calculator could be simulated directly. The following program should give you an idea of how this can be achieved:

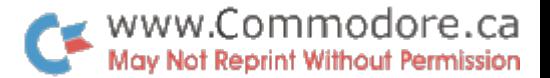

5 REM GRAPHICS 10 PRINT"L י יד 28 PRINT"  $\mathbf{f}^{(i)}$ ł 25 PRINT" ł p. 30 PRINT" 48 FORI=1T019 50 PRINT" Ħ Ø 68 NEXT 1888 REM CONTROLLER / INPUT 1818 GETA\$: IFA\$=""GOT01818 1020 A=ASC(A\$) 1838 IFA>57THEN4008 1848 IFAC48ANDA()46THEN2000 1858 IF T=1 THENX\$="":T=8 1855 IFLEN(X\$)=9THEND\$="ERROR  $" : GOSUB5115 : T=1 : GOTO1003$ 1868 X\$=X\$+A\$:X=VAL(X\$):GOSUB5828 1070 GOTO1000 2800 REN OPERATORS 2010 IFAC400RA=44THEND\$="ERROR ":GOSUB5115:CLR:GOT01000 2020 IFA=40THENN=N+1:B(N)=X:K=0:Y=0:0\$(N)=0\$:0\$="":T=1:GOSUB5000 :G0T01000 2030 IFO\$="\*"THENX=X\*Y 2040 IF 0 \$="/"THENX=Y/% 2050 IF 0 \$="+" THENX=K+Y 2060 IFO\$="-"THENX=Y-X 2065 Y=X:0\$=A\$:T=1  $2079$  IFA=41THENY=B(N):04=04(N):N=N-1:T=8 2088 GOSUB5088:GOT01088 4888 IFA\$="S" THENX=SIN(X) 4818 IFA\$="C"THENX=COS(X) 4028 IFA\$="T"THENX=TAN(X) 4030 IFA\$="L"THENX=LOG(X) 4648 IFA\$="E" THENX=EXP (X) 4842 IFA\$="="G0102838 4843 IFA\$="+"THENCLR:T=1 4845 GOSUB5888 4858 GOTO1888 **5000 REM DISPLAY**  $5010$   $X = STR + (X)$ 5020 D\$=RIGHT\$("  $"+34,11)+"$  $\rightarrow$ 5038 IFXC=999999999ANDX2.81GOT05115 5048 IFX=060T05115 5050 IFABS(X) 31E380RABS(X) C1E-33THEND\$="ERROR  $" : GOTO5115$ 5188 R\$=RIGHT\$(" "+X\$,15) 5118 D\$=LEFT\$(R\$,11)+" "+RIGHT\$(R\$,3) 5115 PRINT'TEDDOWNPPPPODDE"D\$ " 2x " CURSOR DOWN" 12x "CURSOR RIGHT" home i **5128 RETURN** READY.

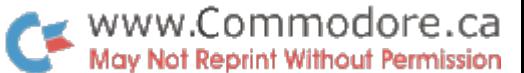

\*

Although the program is by no means perfected, the framework exists for a versatile program. Lines 4000 onwards determine the functions so that when 's' is pressed the sine of the number on display is calculated and to clear all registers '+' is pressed. The normal operation for  $+$ ,  $-$ , x and  $\div$  is the same as a straightforward calculator, and there are multiple sets of brackets.

This idea could be used to simulate actual models - including programmable calculators, thus giving access to a wide range of ready-written low key software. We would like to hear from any user who succeeds in doing this.

### BITS AND PIECES

Some more hints and tips to help you write efficient programs:

When writing REMark statements, graphics and lower case can be included if they are put inside inverted comma's. This enables separating lines such as:

10 REM "----------------------------"

\* \* \* \* \* \* \* \* \* \* \* \*

When using subscripted variables such as A(4) the operating system automatically reserves 10 elements without having to declare a dimension with DIM. If, however, you are using a very long program and are using less than 10 elements per variable - say 4 - it will save space to declare the dimension's length. For example:

 $l\phi$  DIM A(4), C $\beta$ (3)

\* \* \* \* \* \* \* \* \* \* \*

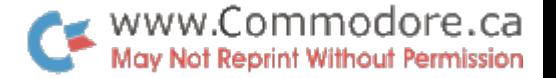

**To display a number (N) to D decimal places, use the following routine:** 

 $1\emptyset$   $M = INT(N * 1\emptyset + D + \emptyset.5)/1\emptyset + D$ 

2 $\emptyset$  **PRINT M** 

\* \* \* \* \* \* \* \* \* \* \* \*

**For an intriguing display of graphics, try running this one line program entitled "BURROW"** 

**1 A\$="↑**  $\forall \blacktriangleright \Leftarrow$  **" : PRINTMID\$ (A\$, RND (.5) \*4+1, 1) " \***  $\Leftarrow$  **"; : FORT=1TO3Ø:** NEXT:PRINT**R**  $\nvdash \Leftrightarrow$  "; : GOTO1

\* \* \* \* \* \* \* \* \* \* \* \*

### NEW PET MANUAL:

We are currently working on an extensive PET users manual. The manual will eventually be available for sale through our dealers. We do plan, however, offering the manual in chapters through future issues of the "Transactor".